# **Auriculares inalámbricos Dell WL3024**

Guía del usuario

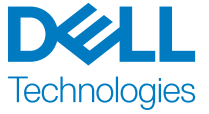

Modelo regulatorio: HS2403/UD2403

## **Notas, precauciones y advertencias**

**NOTA: Una NOTA indica informaci**ó**n importante que te ayuda a utilizar mejor tu producto.**

**PRECAUCIÓN: Una PRECAUCIÓN indica un posible daño al hardware o p**é**rdida de datos si no se siguen las instrucciones.**

**ADVERTENCIA: Una ADVERTENCIA indica un riesgo potencial de daño a la propiedad, lesiones personales o muerte.**

#### **Copyright © 2023 Dell Inc. o sus subsidiarias. Todos los derechos reservados.**

Dell Technologies, Dell y otras marcas comerciales son marcas comerciales de Dell Inc. o sus subsidiarias. Otras marcas comerciales pueden ser marcas comerciales de sus respectivos propietarios.

2023–08 Rev. A00

# Contenido

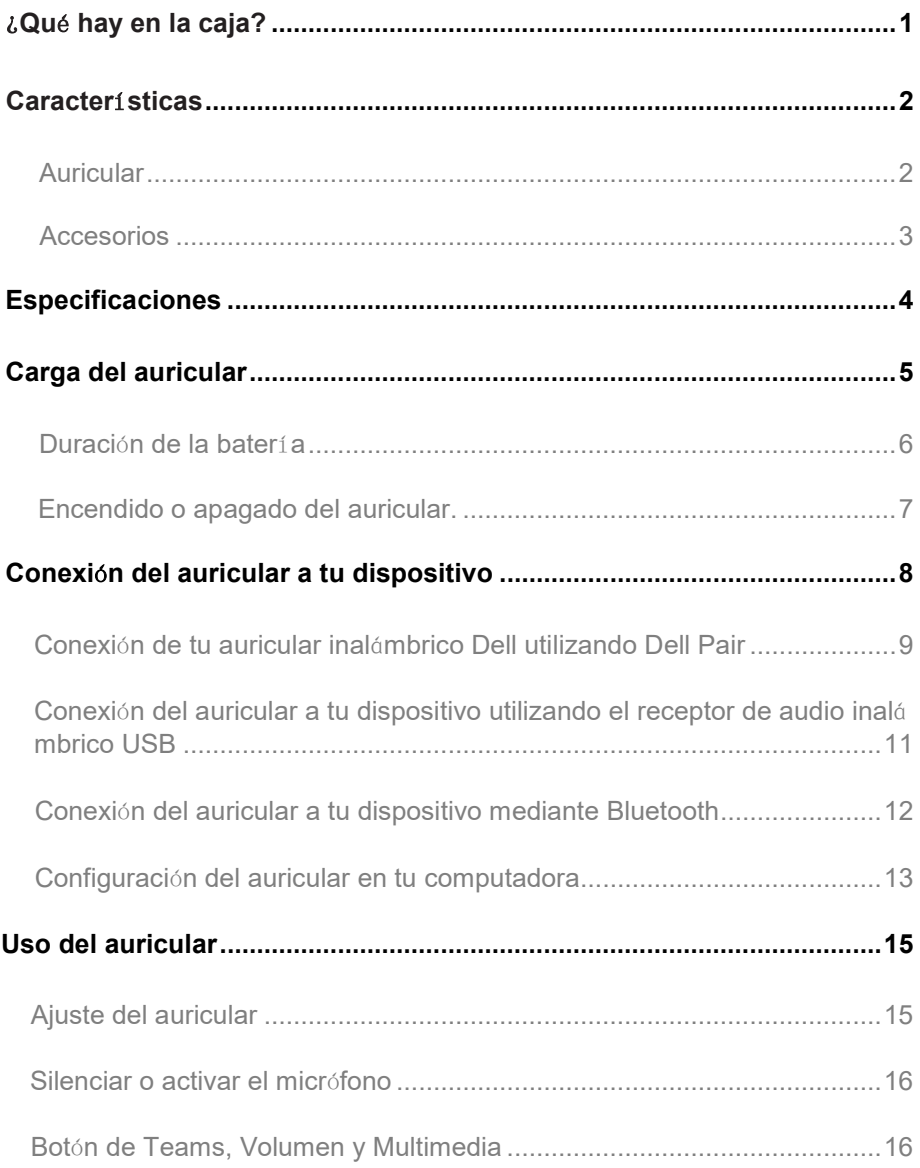

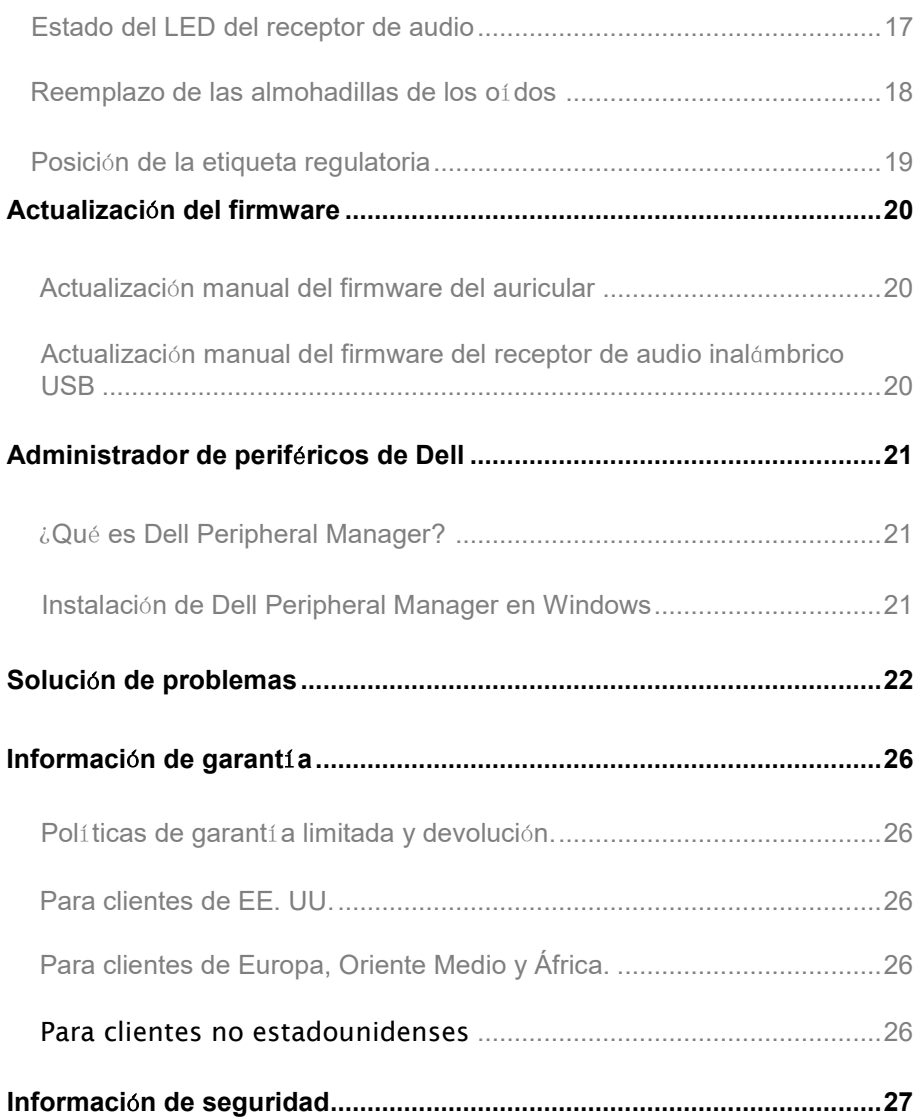

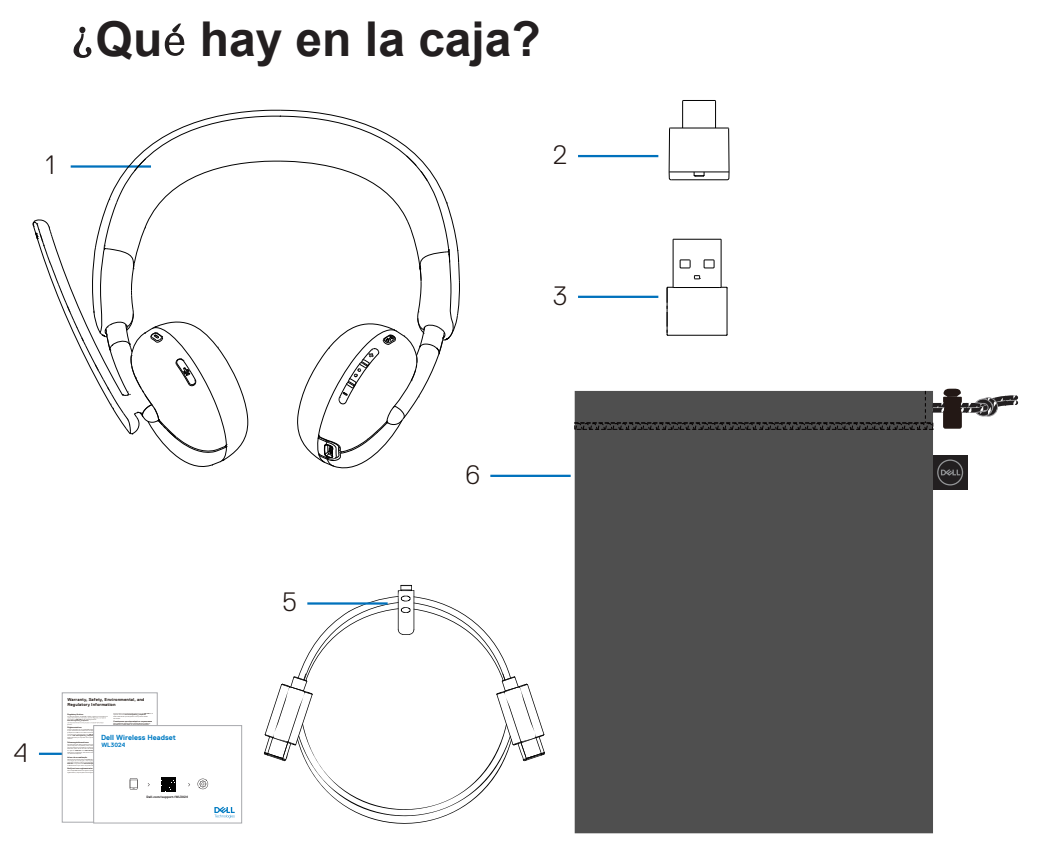

- 1. Auriculares inalámbricos Dell WL3024
- 3. Adaptador USB-A
- 5. Cable de carga tipo C
- 2. Receptor de audio inalámbrico USB-C
- 4. Documentación del usuario
- 6. Bolsa de transporte suave

NOTA: Cargue los auriculares antes de encenderlos por primera vez.

- NOTA: Los documentos incluidos con sus auriculares pueden variar según la región.
- NOTA: La bolsa de transporte suave protege los auriculares y evita que se acumule polvo.

<span id="page-5-0"></span>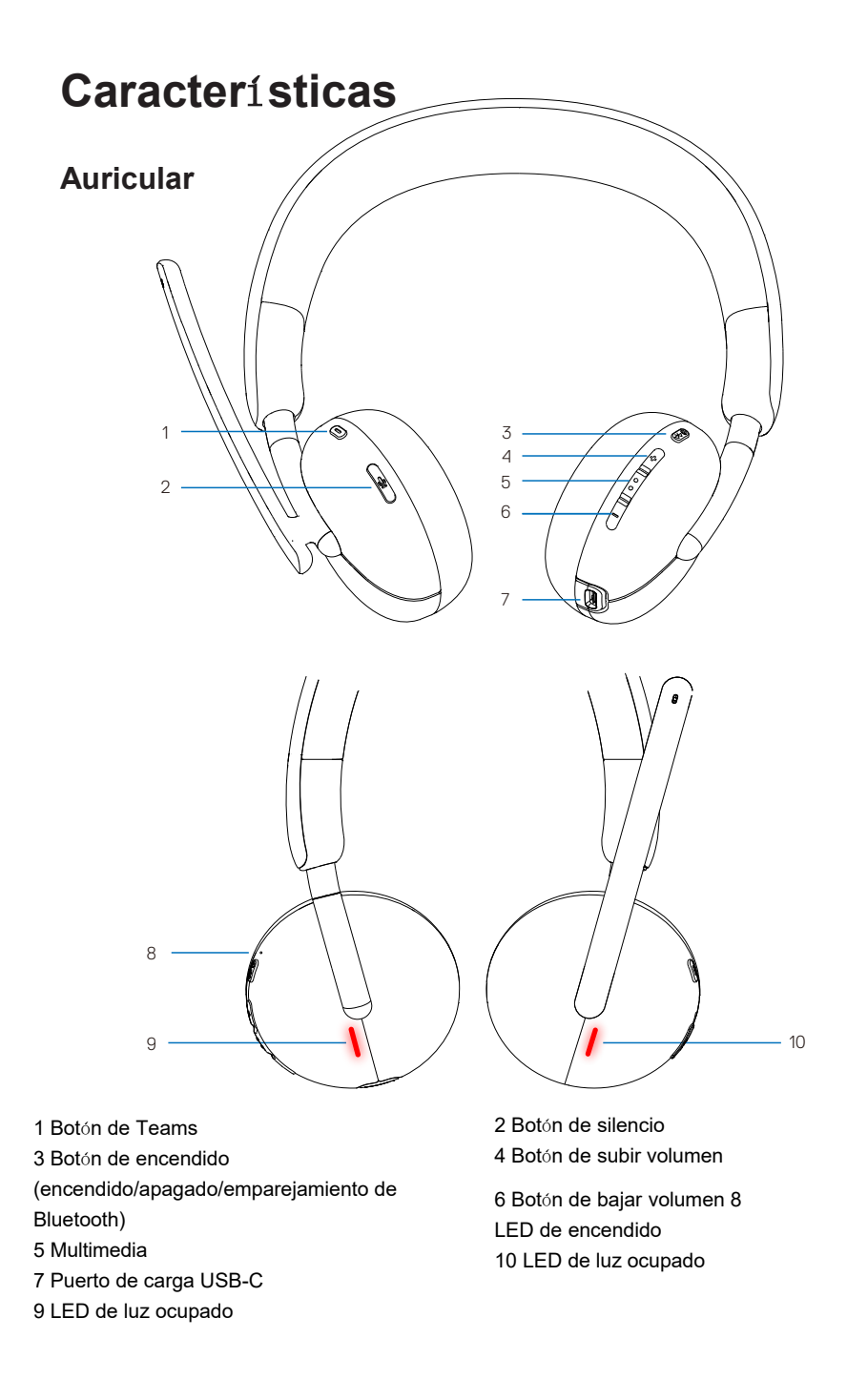

### <span id="page-6-0"></span>**Accesorios**

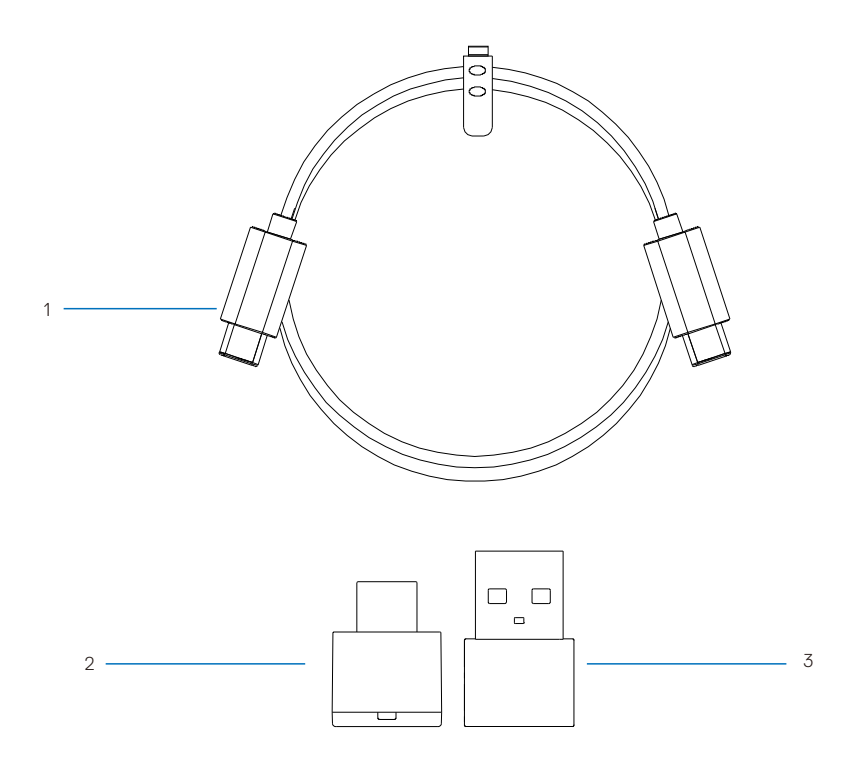

1 Cable de carga tipo C 2 Receptor de audio inalámbrico USB-C

<span id="page-6-1"></span>3 Adaptador USB-A

# **Especificaciones**

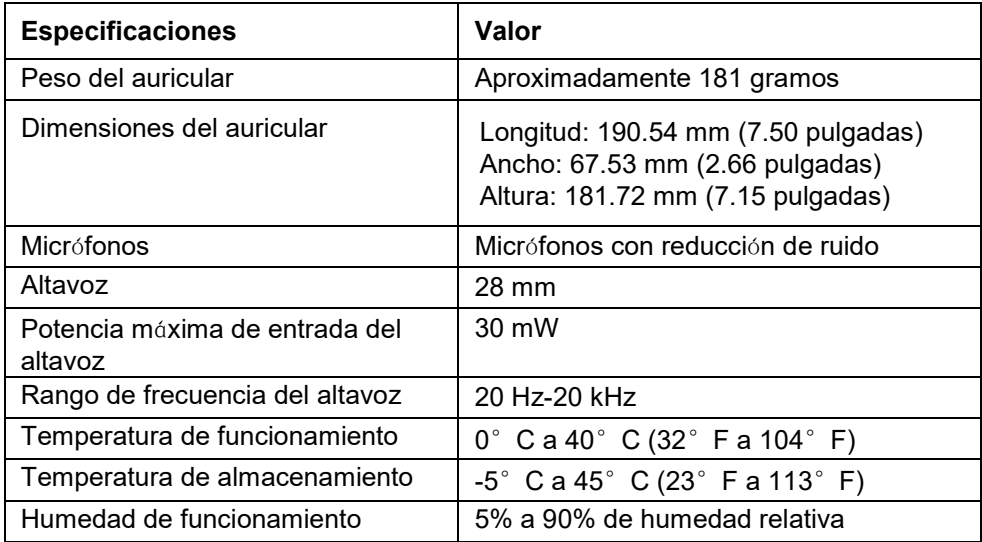

### **Accesorios compatibles (se venden por separado)**

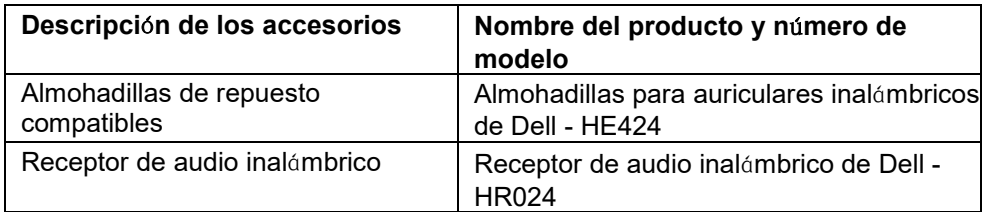

# <span id="page-8-0"></span>**Carga del auricular**

Para cargar el auricular, conecta el cable de carga USB-C al puerto USB-C del auricular y luego conecta el otro extremo del cable USB-C al ordenador.

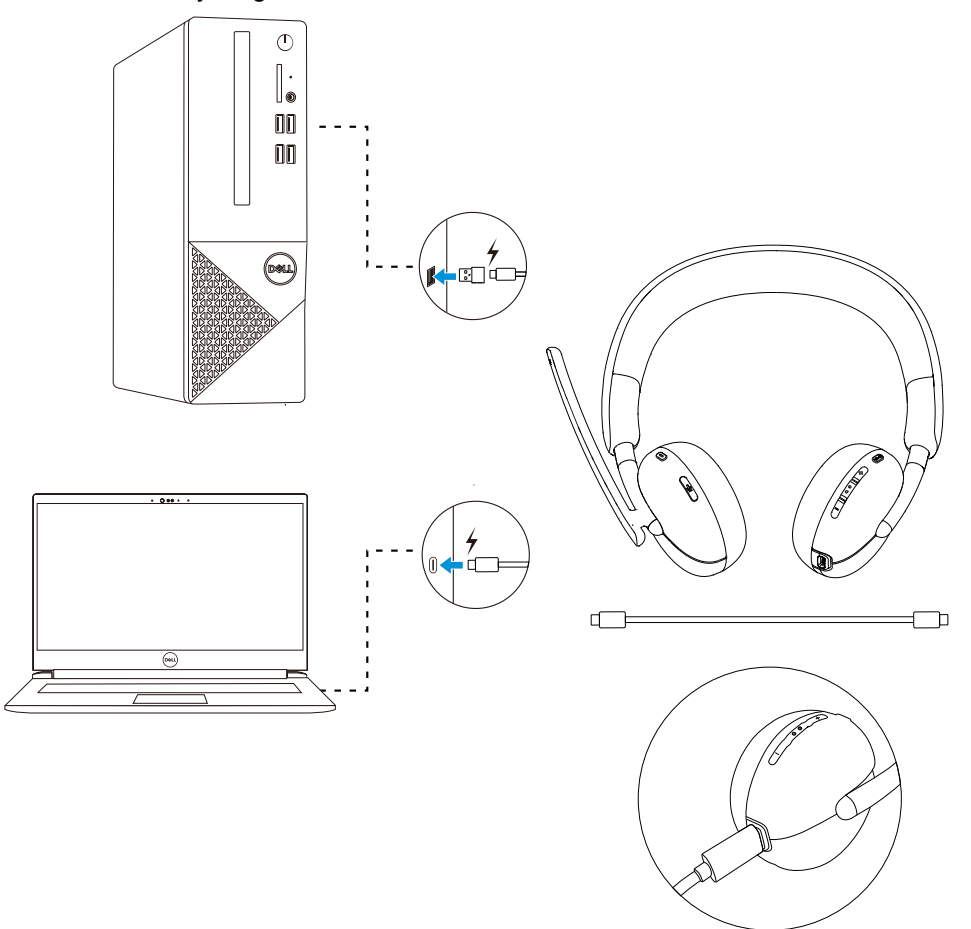

- **NOTA: Aseg**ú**rate de que la bater**í**a est**é **completamente cargada al usarla por primera vez.**
- **NOTA: Para mejorar la vida** ú**til de la bater**í**a, aseg**ú**rate de apagar el interruptor de encendido cuando el auricular no est**é **en uso.**

# <span id="page-9-0"></span>**Duraci**ó**n de la bater**í**a**

La batería del auricular puede durar hasta 30 horas de reproducción de audio y 25 horas de tiempo de conversación (con las luces ocupadas apagadas). Debería tomar menos de 2.5 horas cargar la batería al 100% o capacidad máxima.

Cuando el auricular está apagado y se está cargando, el LED de luz ocupada y el LED de encendido indican el estado de la batería.

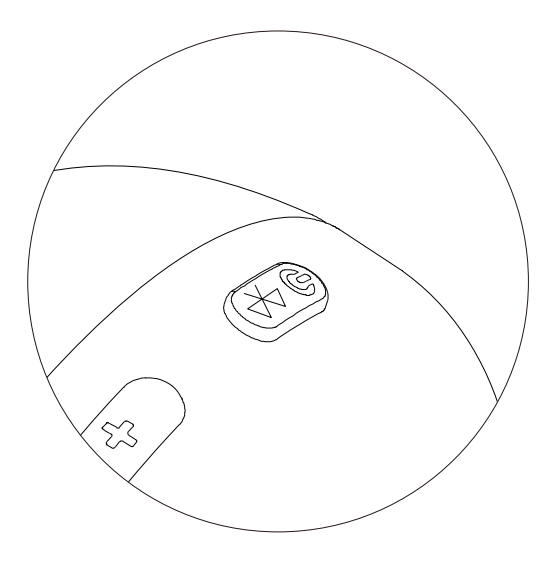

### **Estado de la bater**í**a**

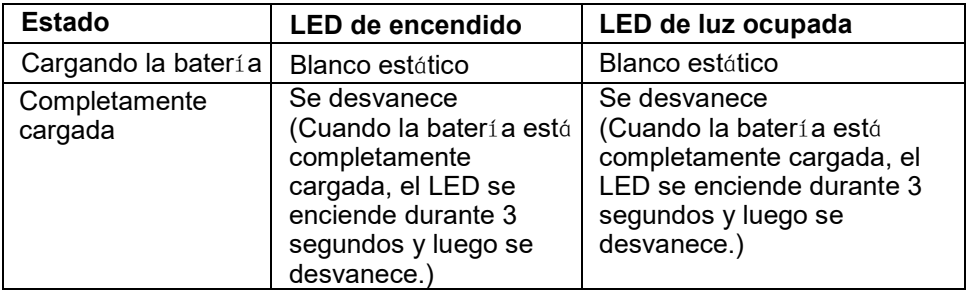

### <span id="page-10-0"></span>Encendido o apagado del auricular

Debes cargar el auricular antes de usarlo.

Presiona el botón de encendido para encender o apagar el auricular.

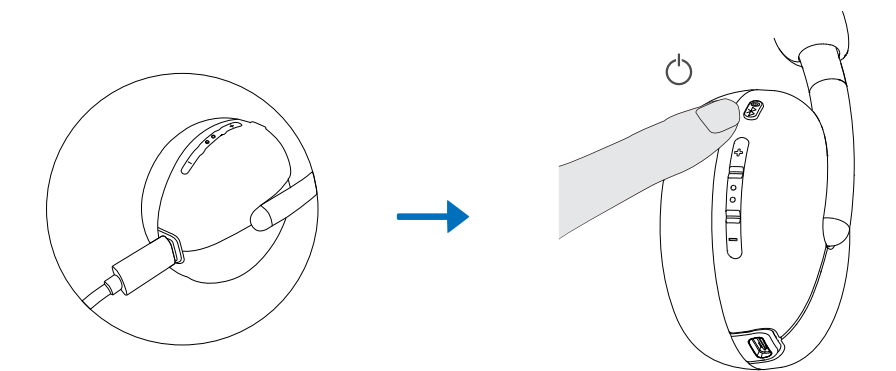

### <span id="page-11-0"></span>**Conexi**ó**n del auricular a tu dispositivo**

#### **Requisitos del sistema**

• Windows 10, 64 bits, Windows 11, 64 bits, MacOS, Android e iOS.

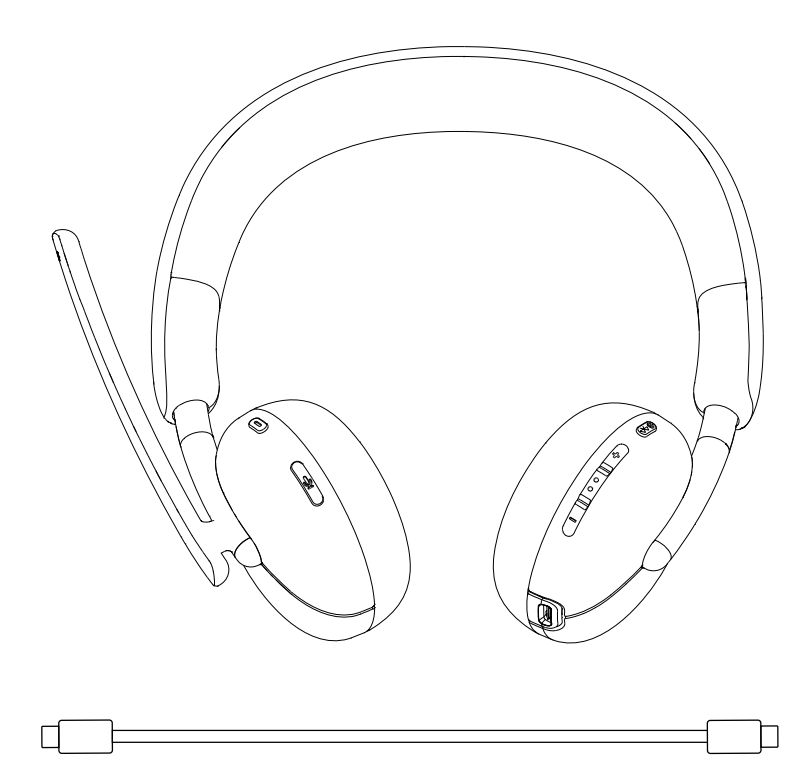

### <span id="page-12-0"></span>**Conexi**ó**n de tu auricular inal**á**mbrico Dell utilizando Dell Pair Dell Pair admite lo siguiente:**

#### • Detecta dispositivos periféricos de Dell, como auriculares inalámbricos, ratones y teclados.

• Empareja dispositivos de forma fluida a través de Bluetooth.

### **Descarga e instalaci**ó**n**

Dell Pair viene preinstalado en ciertas computadoras Dell. Para obtener má s información sobre la lista de dispositivos compatibles con Dell Pair, visita www.dell.com/support/kbdoc/000201693.

Si el número de modelo de tu laptop es compatible y Dell Pair no está disponible, puedes descargar e instalar manualmente la aplicación.

- 1. Ve a www.dell.com/support.
- 2. En el cuadro de **b**ú**squeda de soporte**, ingresa la etiqueta de servicio de tu computadora y luego haz clic en **Buscar**.
- 3. En la sección **Controladores y descargas**, descarga el archivo ejecutable de Dell Pair.
- 4. Sigue las instrucciones en pantalla para completar la instalación. Una vez que la instalación esté completa, **Dell Pair** estará disponible en el menú de inicio de **Windows**.

### **Pasos para emparejar a trav**é**s de Dell Pair**

1. Coloca tu auricular inalámbrico junto a la computadora y presiona el botó n de encendido para encender el auricular.

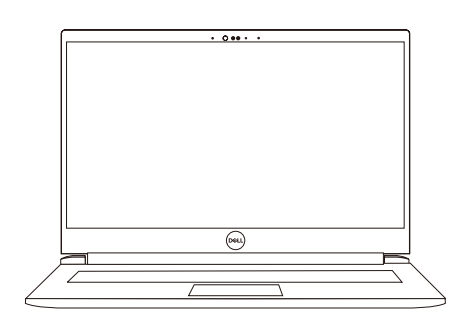

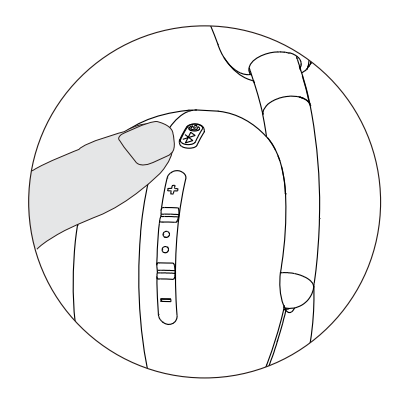

2. Mantén presionado el botón de encendido durante 3 segundos, asegurá ndote de que el LED parpadee en azul, lo que indica que se ha iniciado el emparejamiento Bluetooth.

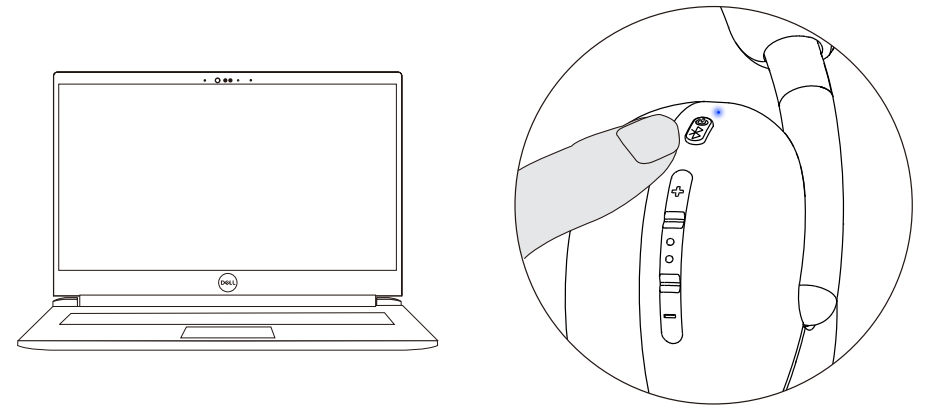

3. Dell Pair te notificará cuando se encienda un dispositivo compatible. Haz clic en Emparejar para comenzar un emparejamiento Bluetooth sin problemas con el dispositivo.

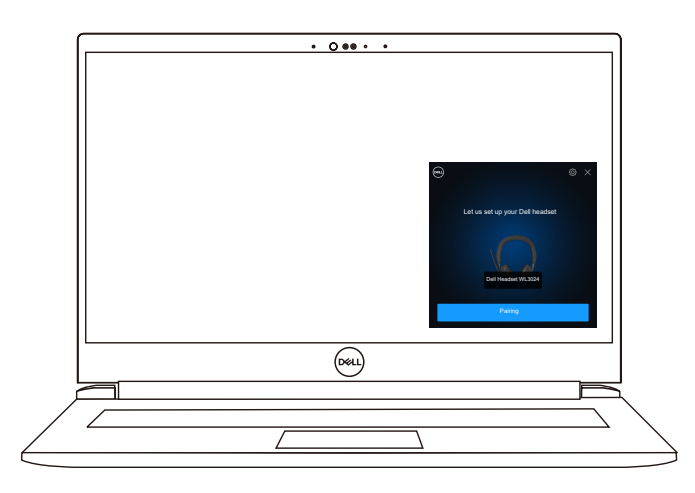

4. Dell Pair te notificará cuando se encienda un dispositivo compatible. Haz clic en Emparejar para comenzar un emparejamiento Bluetooth sin problemas con el dispositivo.

# <span id="page-14-0"></span>**Conexi**ó**n del auricular a tu dispositivo utilizando el receptor de audio inal**á **mbrico USB**

1.Conecta el receptor de audio USB-C al puerto USB-C de la computadora. También se proporciona un adaptador USB-A como alternativa para conectar al puerto USB-A.

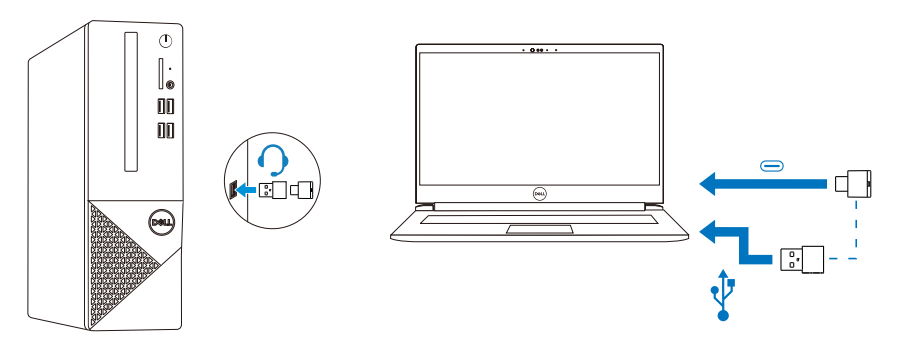

2. Presiona el botón de encendido para encender el auricular y emparejarlo automáticamente con el receptor de audio inalámbrico.

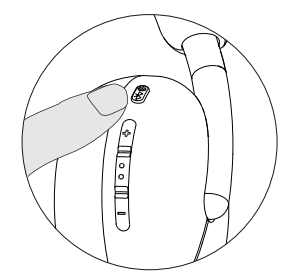

3. La luz LED azul indica que el auricular está encendido.

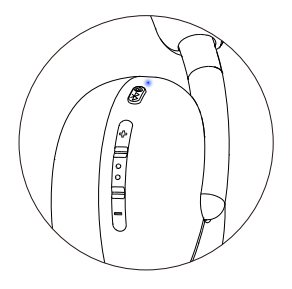

### **Conexi**ó**n del auricular a tu dispositivo mediante Bluetooth**

1.Activa el Bluetooth en tu smartphone, tableta o computadora portá til antes de conectar el auricular a través de Bluetooth.

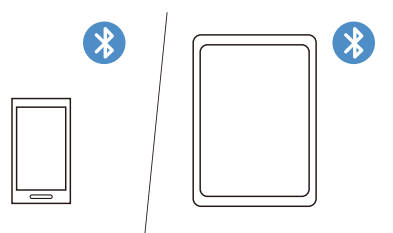

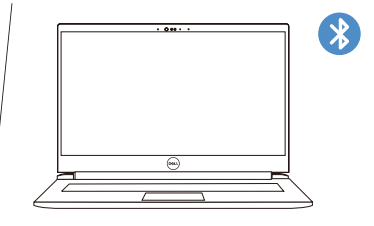

2. Mantén presionado el botón de encendido durante 3 segundos para iniciar el emparejamiento. La luz LED azul parpadea para indicar que el modo de emparejamiento está activado.

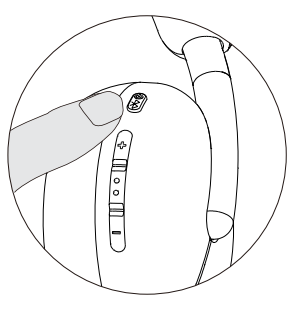

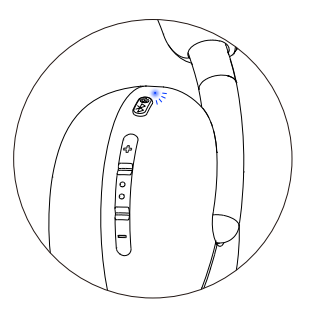

3. Conecta el auricular a tu smartphone, tableta o computadora portátil. La luz LED azul estática se enciende durante 3 segundos antes de cambiar lentamente a parpadeo azul.

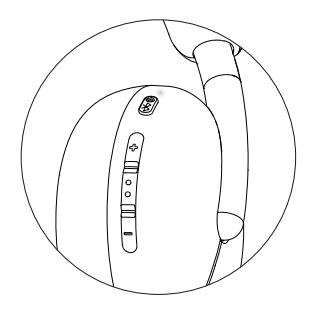

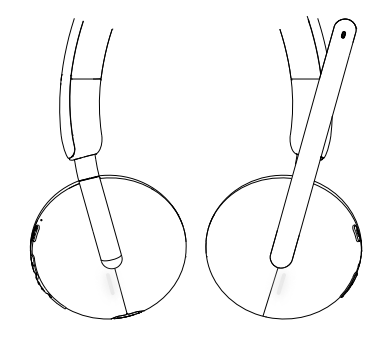

# **Configuraci**ó**n del auricular en tu computadora**

Para usar tu auricular en la computadora, selecciona el dispositivo de reproducción y el dispositivo de grabación de forma predeterminada en la configuración de **audio de Windows**.

1.En la barra de tareas, haz clic derecho en el icono de altavoz y selecciona Sonido. Aparecerá el cuadro de diálogo de sonido.

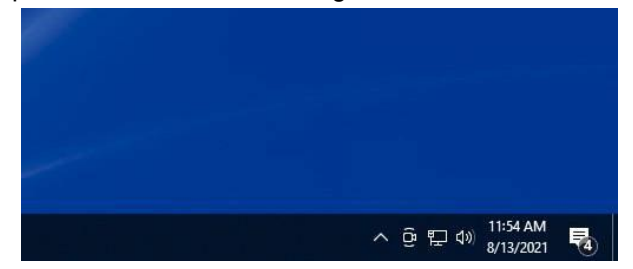

- 2. Haz clic en la pestaña **Reproducci**ó**n** y configura lo siguiente:
	- El **Dell Headset WL3024** como dispositivo de reproducción predeterminado.
	- El **Dell Headset WL3024** como dispositivo de comunicación predeterminado.

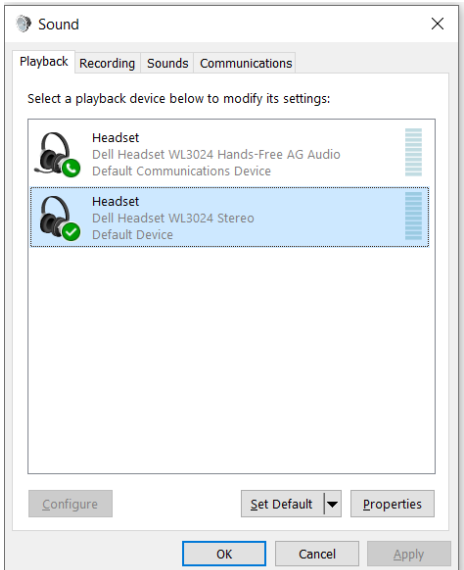

3. Haz clic en la pestaña **Grabaci**ó**n** y configura el **Dell Headset WL3024** como dispositivo predeterminado. Ajusta el volumen del micrófono del auricular y el volumen del sonido de la PC según sea necesario.

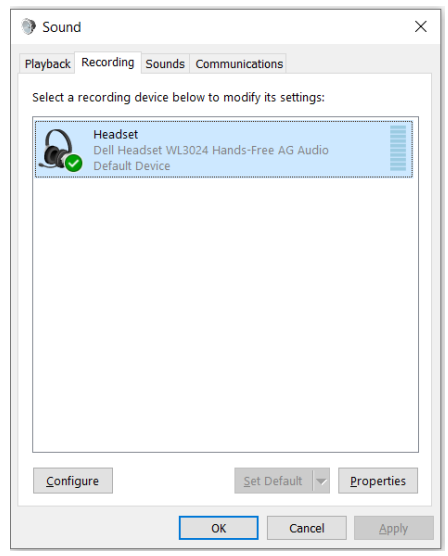

4. Haz clic en la pestaña **Comunicaciones**, selecciona **No hacer** nada y luego haz clic en **Aceptar**.

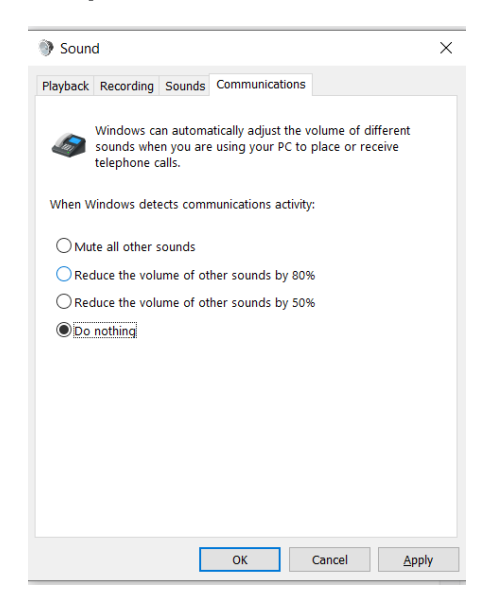

# **Uso del auricular**

### **Ajuste del auricular**

Ajusta la diadema y las almohadillas de los oídos para encontrar el ajuste ó ptimo para tu cabeza.

Las copas de los oídos se pueden girar hacia adelante y hacia atrás 90 grados.

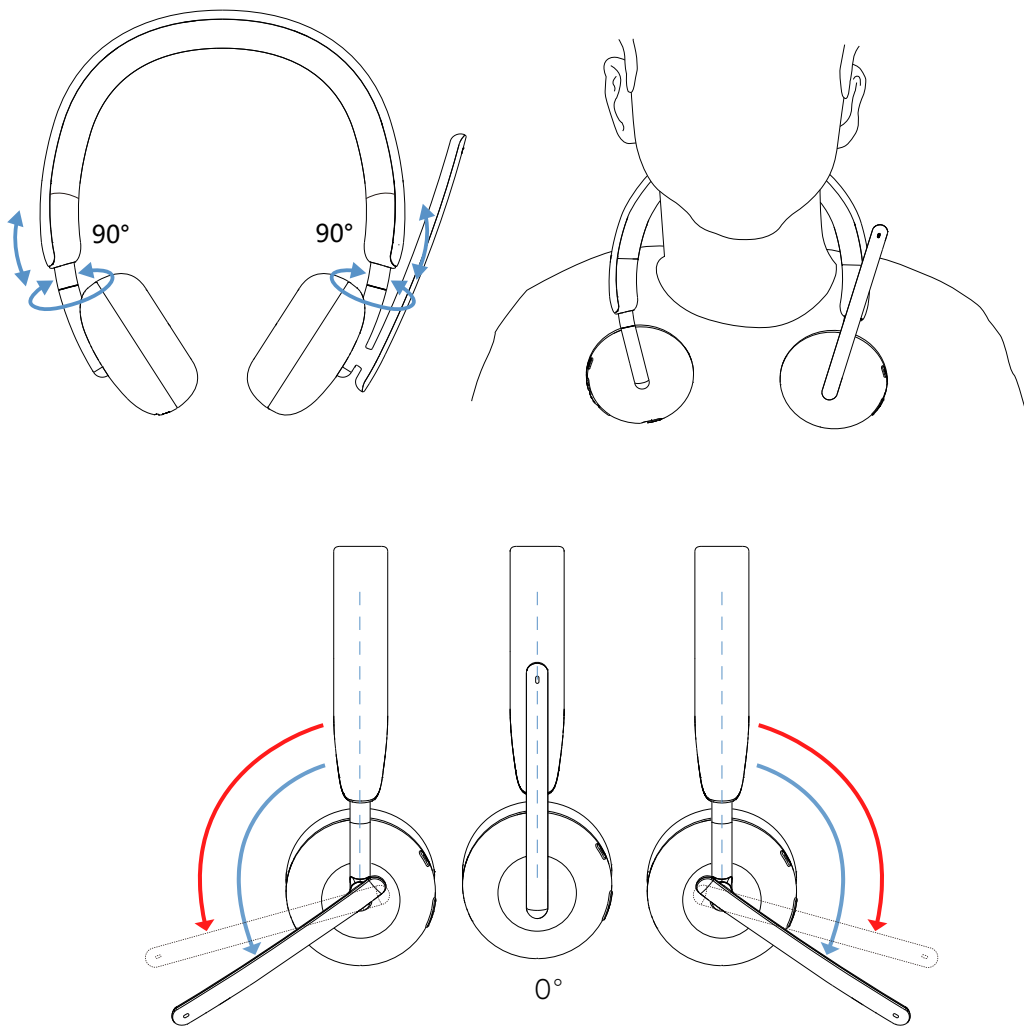

El micrófono flexible se puede girar hasta 260 grados.

#### **Silenciar o activar el micr**ó**fono**

- 1. Gira el micrófono flexible hacia abajo para activar el micrófono y hacia arriba para silenciarlo. Se escucharán instrucciones de "**micr**ó **fono encendido**" o "**micr**ó**fono apagado**" para indicar el estado del micrófono.
- 2. Presiona el botón de silencio en las copas de los oídos para silenciar o activar el micrófono cuando el micrófono flexible esté hacia abajo.

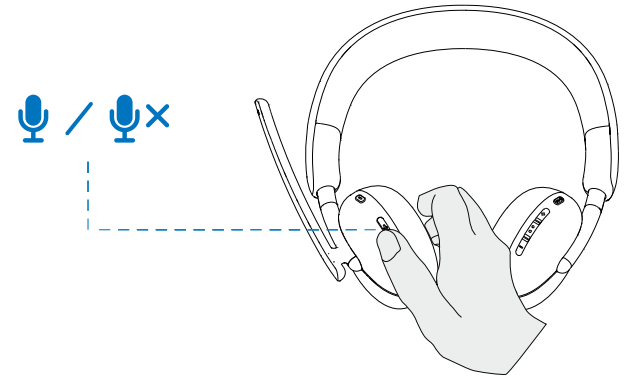

#### **Bot**ó**n de Teams, Volumen y Multimedia**

Cuando Teams está activo o iniciado sesión, presiona el botón de Teams para invocarlo y llevarlo al frente.

Durante una llamada de **Teams**, si mantienes presionado el botón de **Teams**, escucharás un tono único que indica que puedes levantar la mano en la llamada de Teams.

#### **Volumen arriba y abajo**

- 1.Mantén presionado para cambiar el volumen de forma continua.
	- Mantén presionado durante un segundo para activar el cambio de volumen continuo.
- 2.Cuando el volumen alcance el máximo o el mínimo, escucharás un tono doble que indica el límite del volumen.

#### <span id="page-20-0"></span>**Bot**ó**n multimedia**

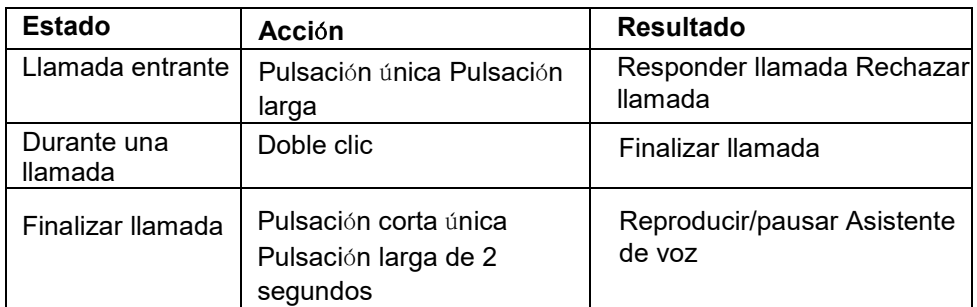

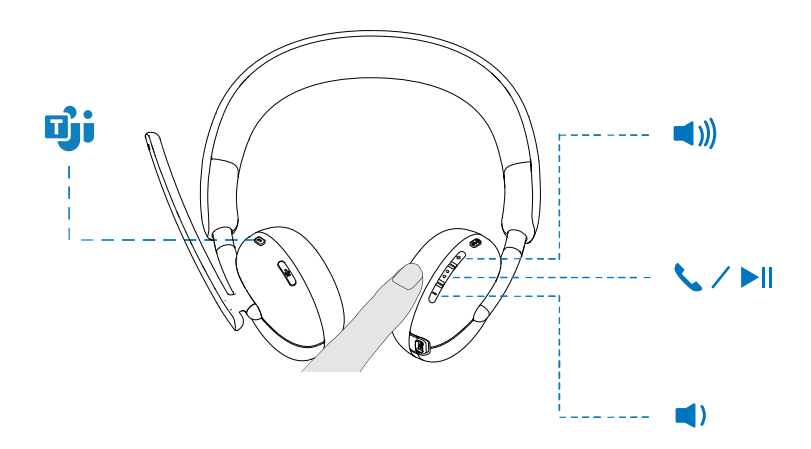

### **Estado del LED del receptor de audio**

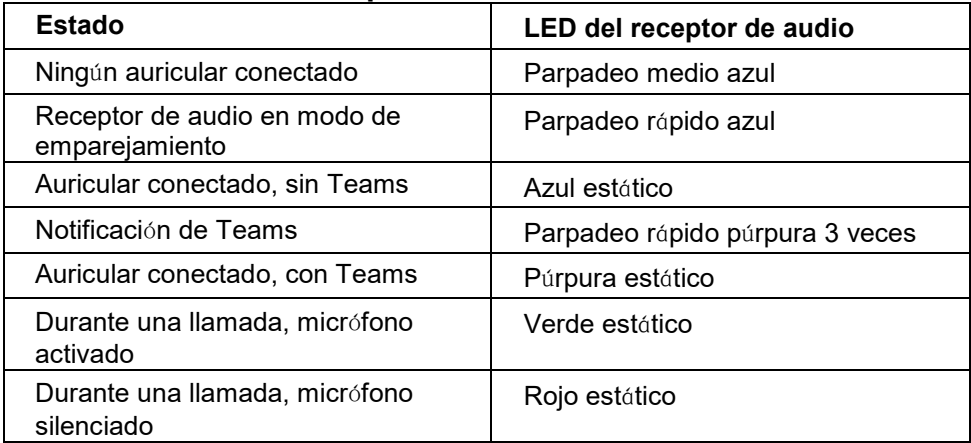

## **Reemplazo de las almohadillas de los o**í**dos**

Nota: El modelo de almohadilla de repuesto compatible es: **Dell Wireless Headset Ear Cushion - HE424** y se puede adquirir en Dell.com.

Para quitar la almohadilla de los oídos, sostén la copa del oído firmemente y luego tira de la almohadilla de los oídos hacia afuera del auricular.

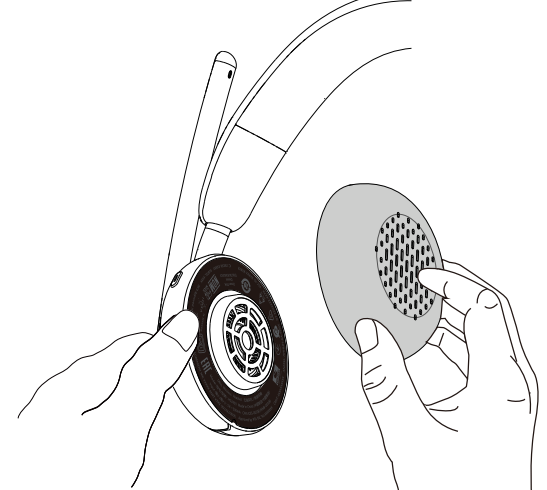

Ten en cuenta que las almohadillas de los oídos izquierdo y derecho son iguales. Para ajustarlas en la copa del oído, hay una muesca ubicada encima de la almohadilla de los oídos que se alinea con la parte inferior de la copa del oído; la forma se puede ajustar después de colocarlas.

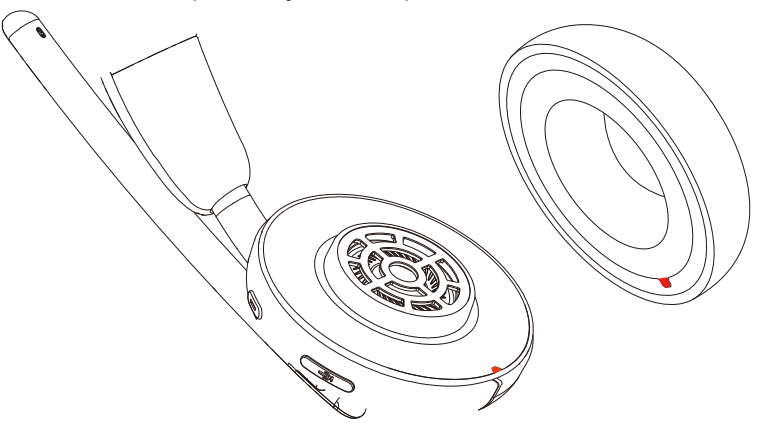

# Posición de la etiqueta regulatoria

Hay dos etiquetas regulatorias, una en cada lado de la cubierta del altavoz debajo de las almohadillas de los oí dos. Retira las almohadillas de los oí dos para encontrar sus posiciones.

ANOTA: La siguiente imagen es una ilustración de muestra para mostrar solo la ubicación de la etiqueta regulatoria. Localiza la almohadilla de los oí dos de tu dispositivo para encontrar las etiquetas o logotipos regulatorios correspondientes.

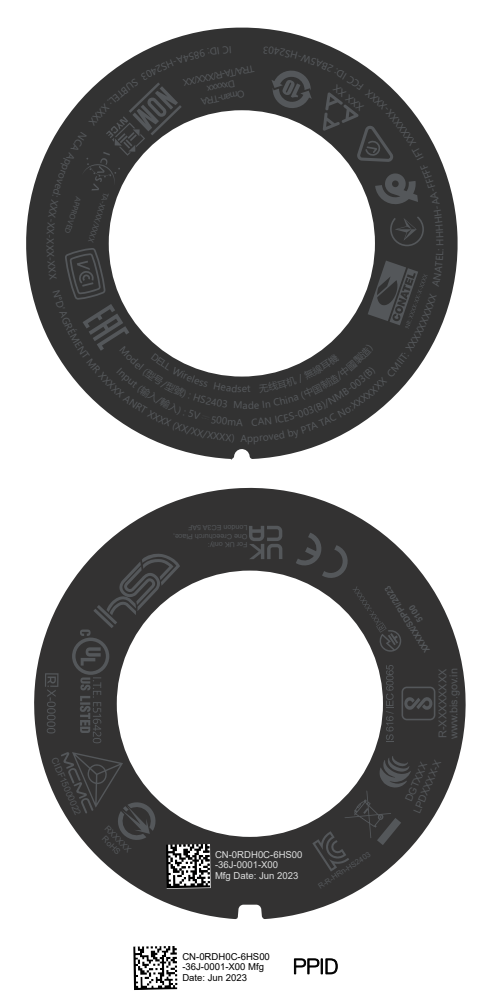

### <span id="page-23-0"></span>**Actualizaci**ó**n del firmware**

Para un rendimiento óptimo, se recomienda actualizar el firmware del receptor de audio inalámbrico USB y del auricular.

### **Actualizaci**ó**n manual del firmware del auricular**

- 1. Ve a http://www.dell.com/support y busca **Dell Headset WL3024**.
- 2. Desde la pestaña **Controladores y descargas**, descarga la herramienta de actualización de **firmware del auricular Dell Headset WL3024**.
- 3. Conecta tu auricular a tu computadora mediante el cable USB.
- 4. Abre la herramienta de actualización de **firmware del auricular Dell Headset WL3024** descargada.
- 5. Haz clic en el botón **Actualizar**. Una vez que la actualización del firmware esté completa, se mostrará el mensaje ¡**Actualizaci**ó**n completa! OK.**
- 6. Cierra la ventana.
- **NOTA: Desconectar el cable USB de la computadora o cerrar la herramienta de actualizaci**ó**n de firmware del auricular, o apagar la computadora durante una actualizaci**ó**n de firmware dañar**á **el auricular.**

#### **Actualizaci**ó**n manual del firmware del receptor de audio inal**á**mbrico USB**

- 1. Ve a http://www.dell.com/support y busca **Dell Headset WL3024**.
- 2. Desde la pestaña **Controladores y descargas**, descarga la herramienta de actualización de **firmware del receptor de audio Dell Headset WL3024**.
- 3. Conecta el receptor de audio a la computadora.
- 4. Abre la herramienta de actualización de **firmware del receptor de audio Dell Headset WL3024** descargada.
- 5. Haz clic en el botón **Actualizar receptor de audio**. Una vez que la actualización del firmware esté completa, se mostrará el mensaje ¡

#### **Actualizaci**ó**n completa! OK.**

- 6. Cierra la ventana.
- **NOTA: Desconectar el receptor de audio inal**á**mbrico USB o cerrar el software de actualizaci**ó**n de firmware, o apagar la computadora durante una actualizaci**ó**n de firmware dañar**á **el receptor de audio inal**á**mbrico USB.**

# <span id="page-24-0"></span>**Administrador de perif**é**ricos de Dell**

### ¿**Qu**é **es Dell Peripheral Manager?**

- La aplicación Dell Peripheral Manager te ayuda a gestionar y configurar varios periféricos de Dell conectados a tu computadora con sistema operativo Windows.
- Te permite realizar cambios en la configuración de audio y dispositivos con opciones de personalización adicionales como Modo de audio, Micrófono, Sidetone, Salida de audio, Luz ocupado y más.

También puedes verificar el estado del auricular, incluido el estado de la batería y los dispositivos conectados.

### **Instalaci**ó**n de Dell Peripheral Manager en Windows**

• Cuando conectas el dispositivo/periférico a tu computadora por primera vez, se muestra un mensaje de instalación y puedes optar por descargar el software o rechazar la instalación.

**NOTA: Si Dell Peripheral Manager no aparece en unos minutos, puedes buscar actualizaciones manualmente a trav**é**s de Windows Update o descargar la aplicaci**ó**n Dell Peripheral Manager desde www.dell.com/support/dpem.**

# <span id="page-25-0"></span>**Soluci**ó**n de problemas**

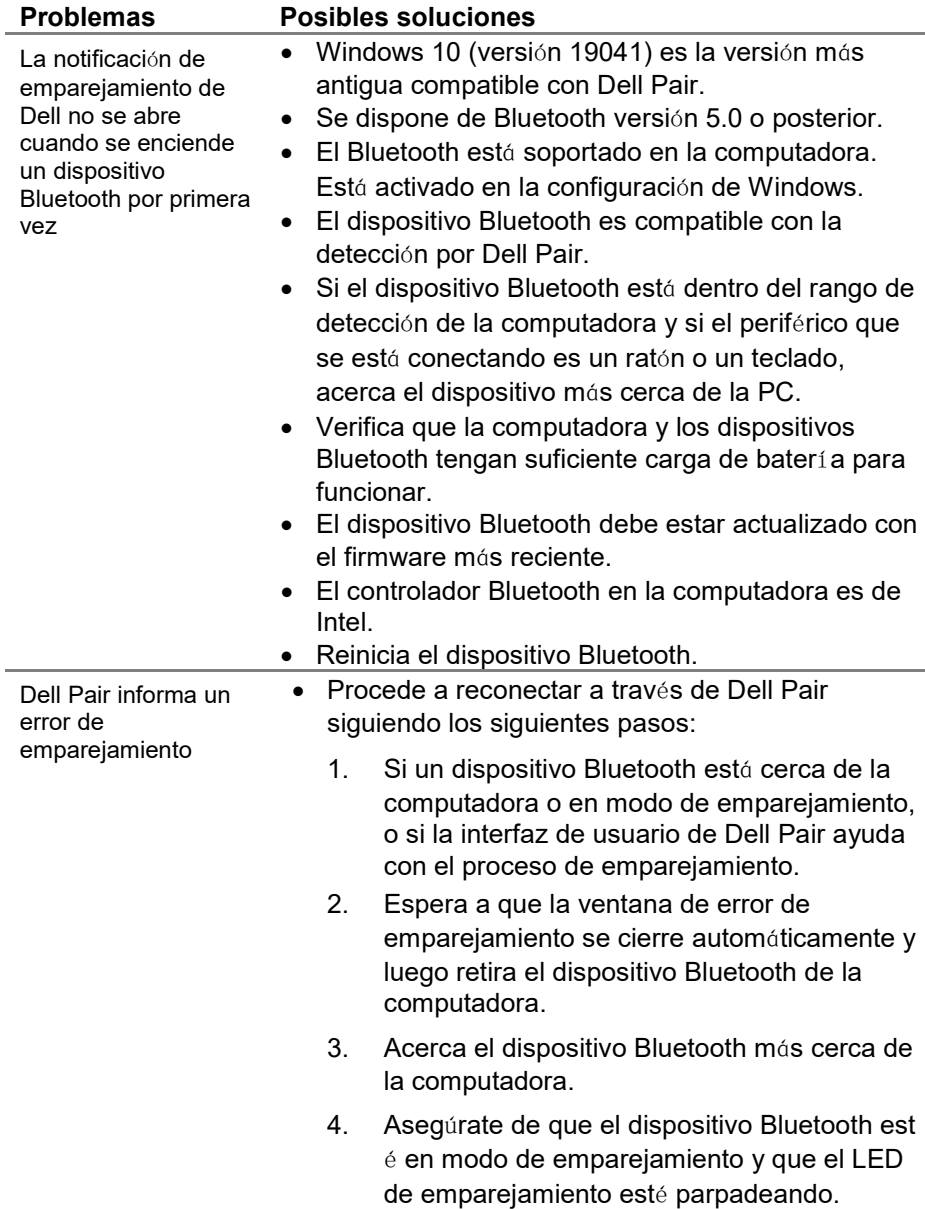

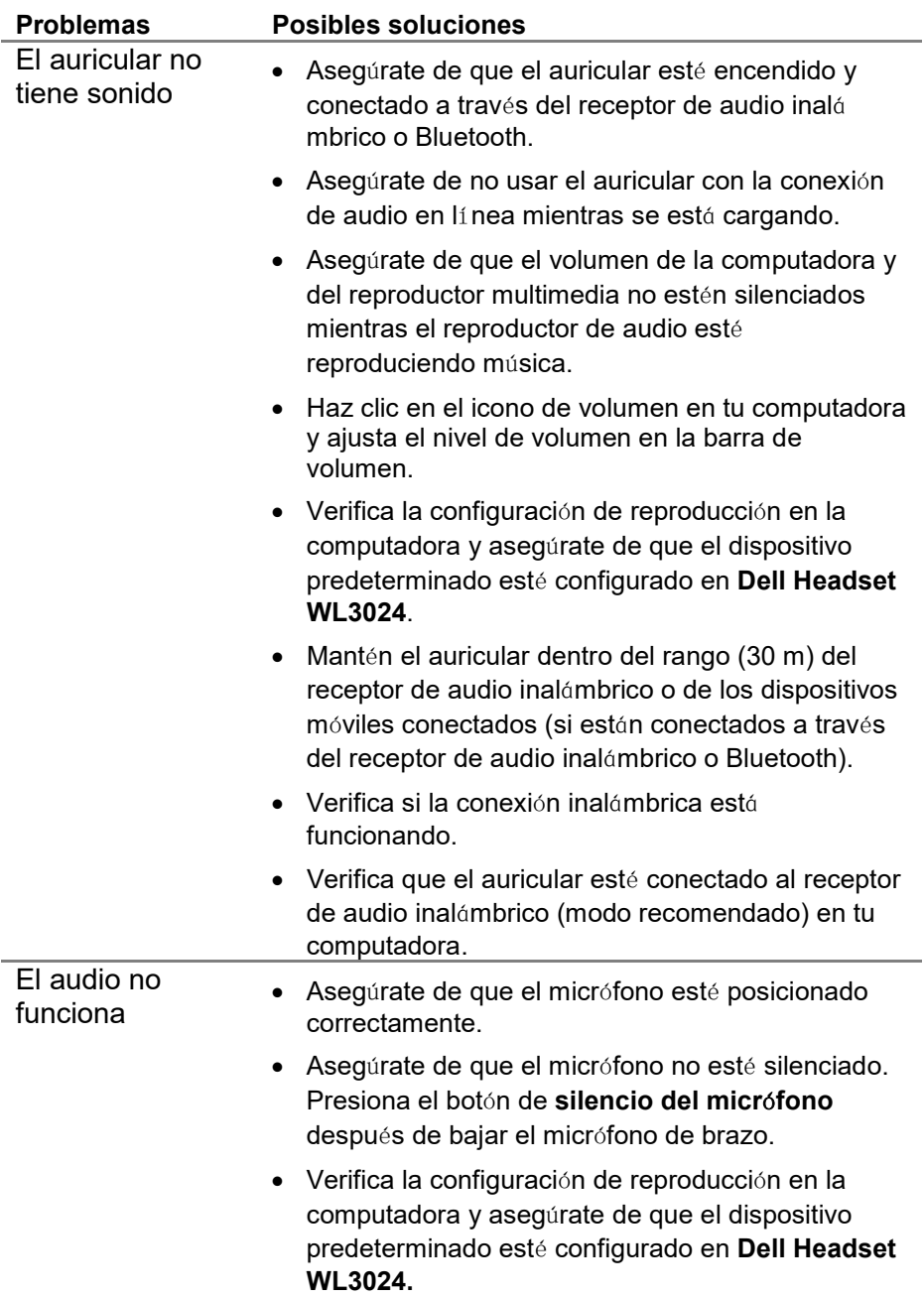

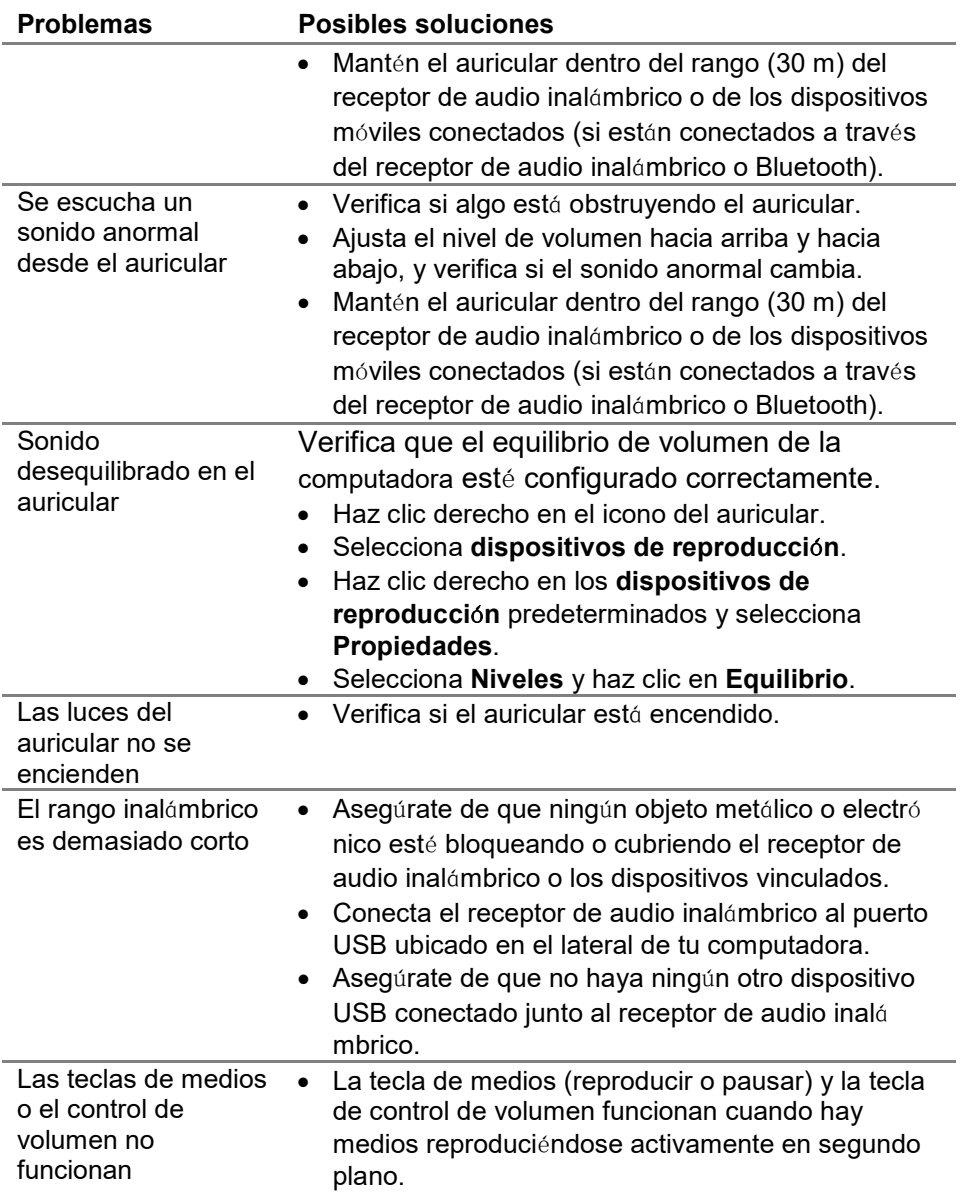

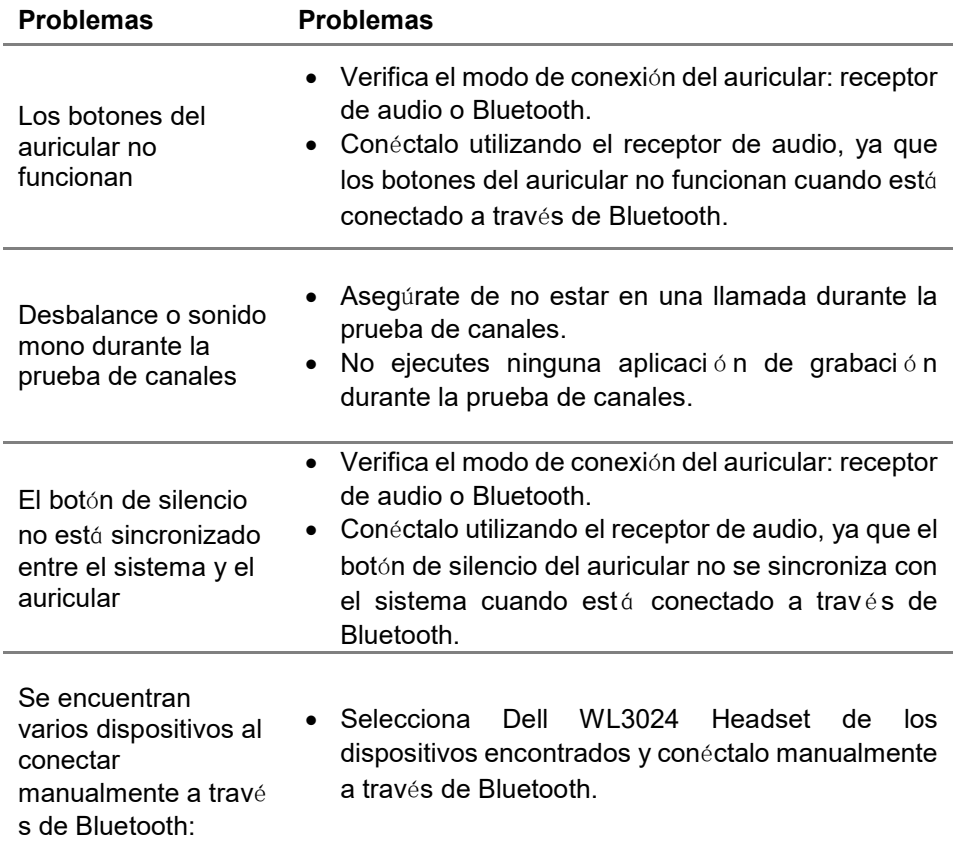

# <span id="page-29-0"></span>**Informaci**ó**n de garant**í**a**

### **Pol**í**ticas de garant**í**a limitada y devoluci**ó**n**

El auricular inalámbrico Dell UC WL3024 tiene una garantía de hardware limitada de 3 años. Si se compra junto con un sistema Dell, seguirá la garantía del sistema.

### <span id="page-29-1"></span>**Para clientes de EE. UU.:**

Esta compra y el uso de este producto están sujetos al acuerdo del usuario final de Dell, que puedes encontrar en https://www.dell.com/terms. Este documento contiene una cláusula de arbitraje vinculante.

### **Para clientes de Europa, Oriente Medio y África:**

Los productos de marca Dell que se venden y utilizan están sujetos a los derechos legales de consumo nacionales aplicables, los términos de cualquier acuerdo de venta con el minorista que hayas celebrado (que se aplicará entre tú y el minorista) y los términos del contrato del usuario final de Dell. Dell también puede proporcionar una garantía de hardware adicional: todos los detalles del contrato del usuario final de Dell y los té rminos de garantía se pueden encontrar en https://www.dell.com, selecciona tu país de la lista en la parte inferior de la página de inicio y luego haz clic en el enlace "términos y condiciones" para los términos del usuario final o en el enlace "soporte" para los términos de garantía.

### **Para clientes no estadounidenses:**

Los productos de marca Dell que se venden y utilizan están sujetos a los derechos legales de consumo nacionales aplicables, los términos de cualquier acuerdo de venta con el minorista que hayas celebrado (que se aplicará entre tú y el minorista) y los términos de garantía de Dell. Dell también puede proporcionar una garantía de hardware adicional: todos los detalles de los términos de garantía de Dell se pueden encontrar en https://www.dell.com/terms, selecciona tu país de la lista en la parte inferior de la página de inicio y luego haz clic en el enlace "términos y condiciones" o en el enlace "soporte" para los términos de garantía.

### <span id="page-30-0"></span>**Informaci**ó**n de seguridad**

**Mantenga el volumen a niveles** ó**ptimos mientras lo utiliza. No escuche a niveles de volumen alto durante un per**í**odo prolongado. La exposici**ó**n prolongada a un volumen alto puede causar una alta presi**ó **n sonora y puede representar un riesgo de daño auditivo.**